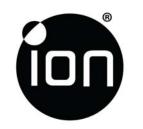

# ion Air Play User Manual FCC ID:NW71007 Model:1007

Thanks for purchasing ion GAME sport video camera. Ion GAME can mount with the Bike & Helmet Kit for the ultimate adventure HD recording experience.

# Getting to know your GAME camera

- ✓ GAME is a Professional, High Quality Digital Video Recorder that records in Full HD video
- ✓ It also has the latest **5 Mega Pixel Sensor** for you to take great digital photographs
- ✓ Your camera supports a Micro SD card up to 32GB which allows you taking 1080p with 30 Frame Per Second Video for about 4 Hours
- ✓ The embedded 1200mAh Lithium-Polymer Battery can be recharged quickly and thus allowing you hours of recording those memorable moments.
- ✓ The camera performs up to 3 meters under water.

# 1. Getting to Know Your Camera

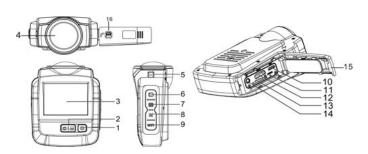

| 1 | Power      | Press this button to switch on and Shut off.<br>In Preview/Menu/ Playback(single) mode: press it<br>shortly to display or hide the OSD icon (clean<br>screen)                                                                                                    |
|---|------------|----------------------------------------------------------------------------------------------------|
| 2 | Shutter    | Press this button in photo capture mode, to take<br>photo shoots.<br>Press this button in movie recording mode, to start<br>movie recording.<br>In menu mode: press this button to confirm the<br>selection bar.<br>In video playing mode: play or pause video playing.                                                                                                    |
| 3 | LCD screen | Display photographs, video clips, camera setting and menu.                                                                                                    |
| 4 | Lens       | High quality lens to record the image                                                                                                    |
| 5 | Strap hook | Hook for attaching the wrist strap to the camera.                                                                                                    |
| 6 | Playback   | In preview mode: Press this button to into playback<br>mode. (Default is Thumbnail playback mode).<br>In playback mode (thumbnail): press this button at least<br>1 Seconds to switch photo and video playback mode.<br>(thumbnail)<br>In photo playback mode (thumbnail): press this button<br>shortly to exit to photo preview mode.<br>In Video playback mode (thumbnail): press this button<br>shortly to exit to video preview mode.<br>In playback single mode: Press this button to exit single<br>playback mode then return to thumbnail mode.<br>In video playing mode: Stop and back to Video Playback<br>(single).<br>photo & setup menu mode : Press this button shortly to<br>exit menu. |
| 7 | Menu       | (photo mode): Short press this button to into photo &<br>setup menu.<br>(video mode): Short press this button to into video &<br>setup menu.<br>(photo & setup menu mode): short press to Switch<br>between photo and setup menu.<br>(video & setup menu mode): short press to Switch<br>between video and setup menu.<br>In Playback mode: press this button into and exit delete<br>menu.                                                                                                    |
| 8 | Mode       | In preview mode: Press this button to switch movie and<br>still capture mode;<br>In menu mode: press this button to the up or left<br>selection bar.<br>In Playback mode: press this button to the previous one;                                                                                                    |
| 9 | WiFi       | In Menu mode: press this button to down or right the selection bar.<br>In Playback mode: press this button to the next one;<br>In video playing mode: press this button to Slow Forward<br>(1/2, 1/8, 1/32)<br>In preview mode: press this button at least 2 seconds to                                                                                                    |

|    |                    | switch WiFi on or off .                                                        |
|----|--------------------|--------------------------------------------------------------------------------|
| 10 | USB Port           | Connect to computer for data transfer or camera setup<br>Charge up your camera |
| 11 | Reset button       | Reset the camera                                                               |
| 12 | Mini HDMI Port     | Connect the camera to TV through HDMI cable                                    |
| 13 | Micro SD card slot | Micro SD card storage location.                                                |
| 14 | AV port            | Connect the camera to TV through Composite cable                               |

# 2. Using Your Camera

### 2.1 Charging up Your Camera

Charge up your camera with the USB cable or optional power adapter. It takes about 2 hours to initially charge the camera. Subsequent charges take approximately 2 hours as well.

## 2.2 Inserting a Memory Card

Insert a MicroSD card (not included) before using your camera. Turning off the device before inserting the card to the slot

1. There is only one right direction to insert the MicroSD card into the slot. Do not force the card into the card slot or it may damage both the camera and the Micro SD card.

2. A new Micro SD card should be formatted before using.

### 2.3 Formatting the micro SD card

You can format the micro SD card through the advanced setting menu.

### 2.4 Set up Date and Time

You can set up your device's date and time through the advanced setting menu. .

#### 2.5 Recording Videos

1. Press the Mode button to select the video clip mode ( ).

2. For setting the resolution, Press the Menu ( ) button and then press the Shutter button. Four resolutions will be displayed.

1080P30(1920x1080), 960P30(1280 x960), 720P60(1280x720),

720P30(1280x720).

Press the Mode/WiFi button to select the desired resolution, and press the Shutter button to confirm.

3. Press the Shutter button to start recording videos, and press the Shutter button again to stop recording.

ľ

Note

In extra WQVGA video file will be created together with your video. Its small file size allows you to upload to social media sites more effectively.

In the FHD/HD video files will be saved as IONXxxxx.MP4. The WQVGA video will be saved as IONXxxxx\_thm.MP4. "xxxx" is the file number digit.

# 2.6 Taking Photos

You can take a photograph by pressing the Shutter button shortly after you turn on your ion camera. \\ \label{eq:shortly}

Note:

1. Taking photo function is disabled during video recording

2. You can change the photo resolution and shot mode through the advanced setting menu.

## 2.7 Playback Videos

You can play back videos on the camera in both thumbnail (default) and single mode.

#### 2.8 Playback Photos

You can play back photos on the camera in both thumbnail (default) and single mode.

#### 2.9 Deleting Files

You can delete single/all the photo/video files on the camera.

ole.

Select "All" and Press the Shutter button to confirm, all the pictures and videos will be deleted.

# 2.10 CamLOCK<sup>™</sup> Mount System

Ion's versatile CamLOCK<sup>™</sup> Mount System allows you to attach the ion camera to any type of helmet (bike, motorcycle, ski, skydive etc.), pole and handlebar of bike and motorcycle, board (surf, skate, ski etc).

You can refer to the specific mounting guide to learn how to install your mounts with your camera in particular activity.

# 3. Connecting Your Camera

#### 3.1 Connecting Your Camera to a PC

Connect your ion camera to a PC thru USB cable. It allows you to

Browse/Move/Copy/Delete the files saved in the camera

### 3.2 Connecting Your Camera to a TV/HDTV

You can connect your camera to a TV or HDTV through Composite (RGB) or HDMI cable. It allows you to

1. Take photos or videos by using your TV as a viewfinder

2. Playback any photo or video files saved in the camera in single playback mode.

3. Delete any files saved in the camera

#### Note:

All the operations are the same as the camera is not connected to a TV/HDTV.

#### 3.3 Sign Up for free ion Cloud Storage

You can sign up 8GB of free Cloud storage for storing and sharing of video and photo content. Enter www.iontheaction.com/ioncloud to sign up as a free member.

# 4. Troubleshooting

| Problems                                                                        | Causes                                                                                                    | Solutions                                                                                                    |
|---------------------------------------------------------------------------------|----------------------------------------------------------------------------------------------------|----------------------------------------------------------------------------------------------------|
| 1. The camera turns off<br>automatically<br>2. Cannot turn on the ion<br>camera | Run out of battery                                                                                            | Recharge the camera                                                                                                    |
| Cannot take photos or video                                                     | 1. Memory full<br>2. Micro SD card is not<br>inserted<br>3. Micro SD card has not<br>been formatted properly. | <ol> <li>Replace with a memory<br/>card with space available for<br/>contents</li> <li>Insert a SD card</li> <li>Format the Micro SD card</li> </ol> |
| Cannot find removable                                                           | Connection failure.                                                                                           | 1. Make sure all cable                                                                                                    |

| disk after connecting the camera to the computer. | connections are secured and<br>restart the computer if<br>necessary.<br>2. Try a different USB port. |
|---------------------------------------------------|----------------------------------------------------------------------------------------------------|
|---------------------------------------------------|----------------------------------------------------------------------------------------------------|

# 5. Specification

| Sensor      | 2.2µm pixels 1/2.5" HD CMOS sensor                        |
|-------------|-----------------------------------------------------------|
|             | 150° ultra wide angle in 720p                             |
| Lens        | 127° wide angle in 1080p                                  |
|             | 170° ultra wide angle in 960p                             |
| Focus range | 0.5m - ∞                                                  |
|             | 1080p: 1920x1080 pixels (16:9), 30 fps                    |
|             | 960P:1280x960 pixels(4:3), 30 fps                         |
| Video       | 720p: 1280x720 pixels (16:9), 60 fps                      |
|             | 720p *: 1280x720 pixels (16:9), 30 fps                    |
|             | Format: H.264 compression, saved as MP4 file              |
|             | Dual Video files for easy sharing                         |
|             | Resolution: 16MP, 5MP, 3MP, VGA in JPEG format            |
| Photo       | Capture Modes: Single shot, Burst mode(10 photos), Time   |
|             | lapse(5/10/30/60s), Self-timer (5/10s)                    |
|             | Built-in high quality microphone                          |
| Audio       | AAC Compression, mono with AGC(automatic gain             |
|             | control)                                                  |
|             | Micro SD card in minimum Class 10 up to 32GB (not         |
| Channen     | included)                                                 |
| Storage     | Average Recording Times: about 4 hours (using 32GB mSD    |
|             | card in 1080p30/720p60)                                   |
|             | USB2.0 (for data connection and battery charging)         |
| Connection  | HDMI                                                      |
|             | AV / Composite                                            |
|             | Build-in 1200 mAH Rechargeable Lithium-Polymer Battery    |
| -           | Battery Life: Approximately 2.5 hrs (w/o WiFi) or 1.0 hrs |
| Power       | (w/ WiFi) with around 15meter operation distance          |
|             |                                                           |
| Waterproof  | IPX8 (3 meters)                                           |
| Waterproof  | Depth up to 9 feet / 3 meters                             |
| Dimension   | 85mmx66mmx38.1mm                                          |
| Weight      | Approximately 157g                                        |
| ¥           |                                                           |

### 6. System Requirements

| Operating system | Windows 7/XP SP3 /Vista and Mac $10.5$ or above |
|------------------|-------------------------------------------------|
| CPU              | Pentium 4 / 3.0G or faster recommended          |
| RAM              | 1 GB MB RAM (Vista : 2 GB)                      |
| Interface        | USB port                                        |
| CD               | 4x speed CD ROM or above                        |

#### IMPORTANT

- Keep the lens clean. Dirt and fingerprints will affect the quality of the picture.
- After using the camera underwater, do shake off the water inside the microphone and speaker.
- Rinse the camera with clean water after used and keep it dry for storage.

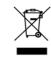

#### • You can refer to the detail operation instruction at the user manual

### **FCC Statement**

IMPORTANT REGULATORY INFORMATION

This device complies with Part 15 of the FCC Rules: Operation is subject to the following two conditions:

1. This device may not cause harmful interference and

2. This device must accept any interference that is received, including any interference that may cause undesired operation.

WARNING:

Changes or modifications to this unit not expressly approved by the party responsible for compliance could void the user's authority to operate the equipment. NOTE: This equipment has been tested and found to comply with the limits for a Class B digital device, pursuant to Part 15 of the FCC Rules. These limits are designed to provide reasonable protection against harmful interference in a residential installation. This equipment generates, uses and can radiate radio frequency energy and, if not installed and used in accordance with the instructions, may cause harmful interference to radio communications. However, there is no guarantee that interference will not occur in a particular installation. If this equipment does cause harmful interference to radio or television reception, which can be determined by turning the equipment off and on, the user is encouraged to try to correct the interference by one or more of the following measures:

-- Reorient or relocate the receiving antenna.

-- Increase the separation between the equipment and receiver.

-- Connect the equipment into an outlet on a circuit different from that to which the receiver is connected.

-- Consult the dealer or an experienced radio/TV technician for help.

Ad Hoc function is supported but not able to operate on non-US frequencies.---WIFI

Do not use the device with the environment which below minimum -10  $^\circ\!{\rm C}$  or maximum over 50, the device may not work.

In order to comply with RF exposure requirements, a minimum distance of 20cm must be maintained between the antenna and all persons

Questions? Need Some Help? This manual should help you understand your new product.

If you still have questions, visit our website: www.iontheaction.com Like Us: www.facebook.com/iontheaction

Tweet Us: www.twitter.com/iontheaction

For EU only